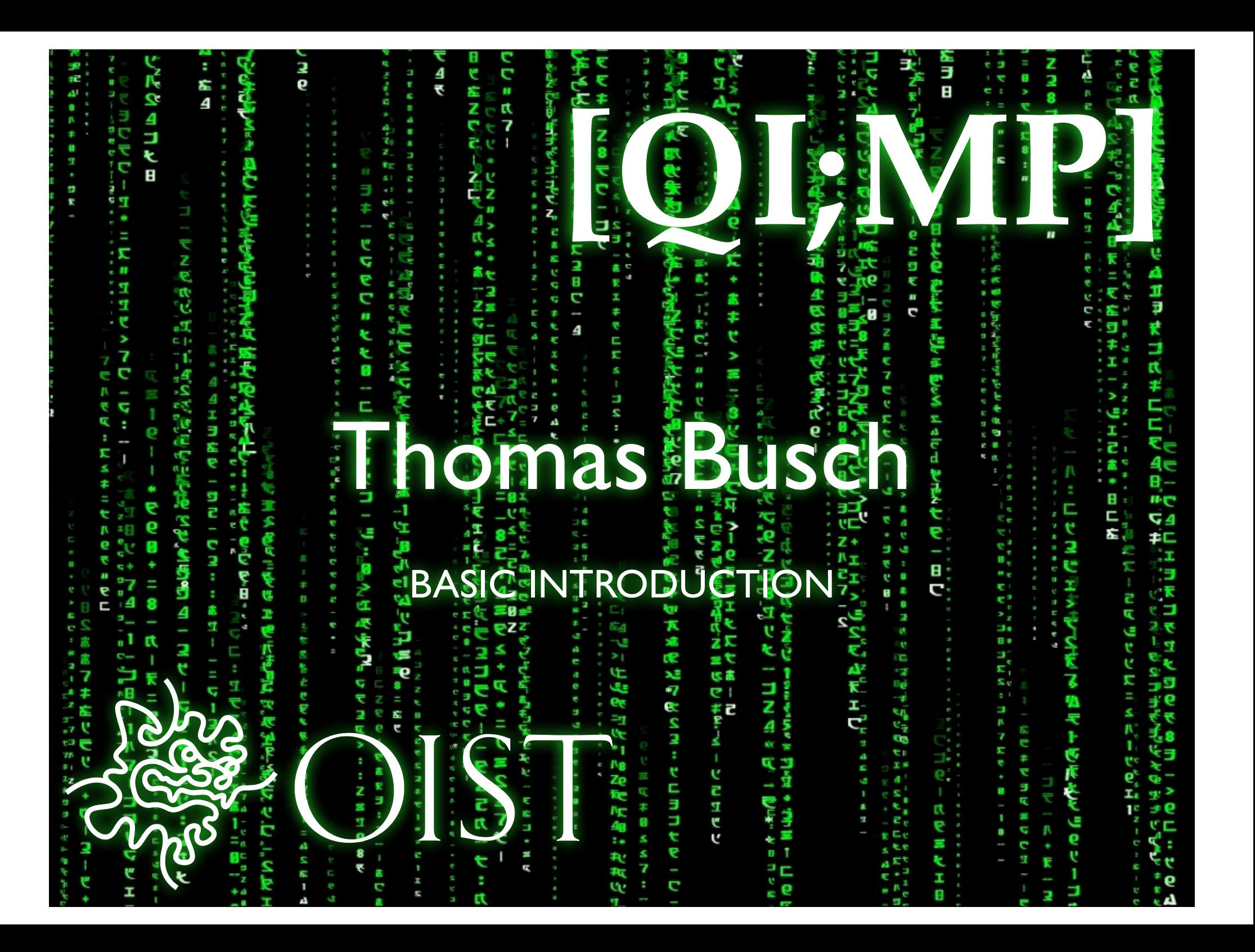

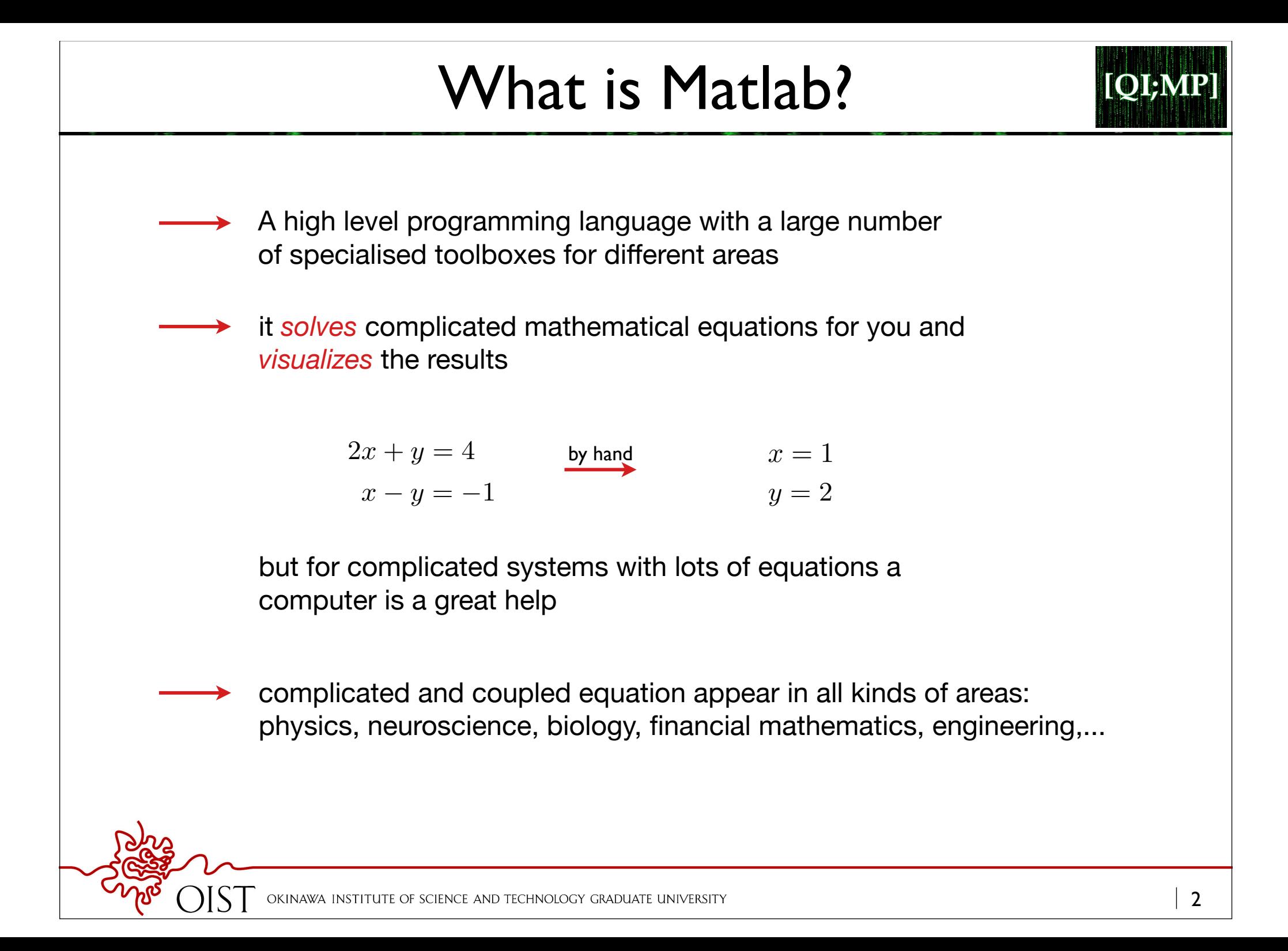

## Toolboxes

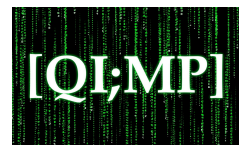

## MATLAB® プロダクトファミリ

## **MATI AB**

### 並列処理

Parallel Computing Toolbox MATLAB Distributed Computing Server

### 数学、統計および最適化

Symbolic Math Toolbox Partial Differential Equation Toolbox (英語) **Statistics Toolbox Curve Fitting Toolbox Optimization Toolbox Global Optimization Toolbox** Neural Network Toolbox (英語) Model-Based Calibration Toolbox (英語)

#### 制御システム設計および解析

Control System Toolbox System Identification Toolbox Fuzzy Logic Toolbox (英語) Robust Control Toolbox (英語) Model Predictive Control Toolbox (英語) Aerospace Toolbox (英語)

### 信号処理および通信

Signal Processing Toolbox **DSP System Toolbox Communications System Toolbox** Wavelet Toolbox (英語) RF Toolbox (英語) Phased Array System Toolbox (英語)

### 画像処理とコンピューター ビジョン

**Image Processing Toolbox** Computer Vision System Toolbox Image Acquisition Toolbox (英語) Mapping Toolbox (英語)

### 実験、計測

Data Acquisition Toolbox (英語) Instrument Control Toolbox (英語) Image Acquisition Toolbox (英語) OPC Toolbox (英語) Vehicle Network Toolbox (英語)

## Simulink® プロダクトファミリ

## Simulink

イベントベース モデリング

Stateflow SimEvents (英語)

### 物理モデリング

Simscape SimMechanics (英語) SimDriveline (英語) SimHydraulics (英語) SimRF (英語) SimElectronics (英語) **SimPowerSystems** 

#### 制御システム設計および解析

Simulink Control Design Simulink Design Optimization (英語) Aerospace Blockset (英語)

### 信号処理および通信

**DSP System Toolbox** Communications System Toolbox SimRF (英語) Computer Vision System Toolbox

### コード生成

Simulink Coder **Embedded Coder** HDL Coder (英語) Simulink PLC Coder (英語) **Fixed-Point Designer** DO Qualification Kit (for DO-178) (英語) IEC Certification Kit (for ISO 26262 and IEC 61508) (英語)

## $\epsilon_{\rm H}$  and many in-official toolboxes.

7:00:000

レーション

xPC Target (英語) xPC Target Embedded Option (英語) Real-Time Windows Target (英語)

### 確認、検証およびテスト

## Polyspace® プロダクトファミリ

Polyspace Bug Finder Polyspace Code Prover (英語) DO Qualification Kit (for DO-178) (英語) IEC Certification Kit (for ISO 26262 and IEC 61508) (英語)

## 追加製品およびサービス

Connections パートナー ディレクトリ ハードウェア サポート カタログ

### MathWorks サービス

MathWorks ソフトウェア保守サービス トレーニング 技術コンサルティング

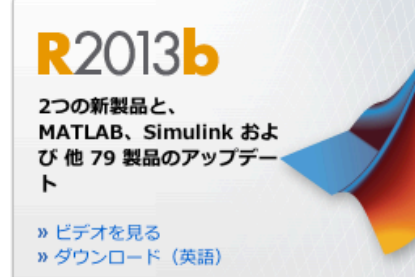

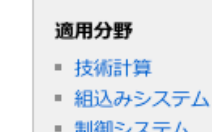

## 制御システム

■ デジタル信号処理

# Today and Tomorrow

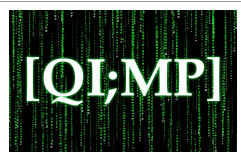

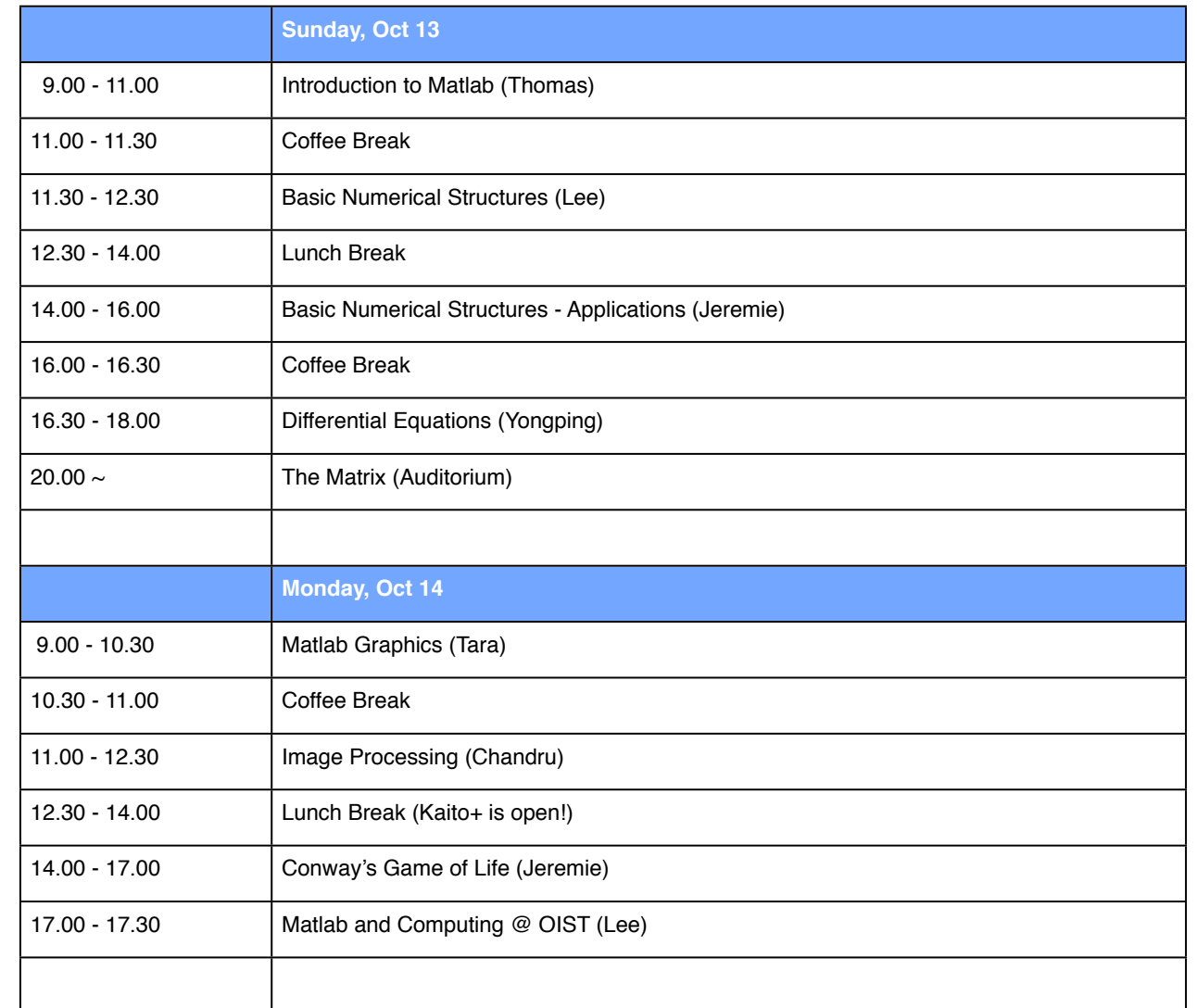

OKINAWA INSTIT JTE OF SCIENCE AND TECHNOLOGY GRADUATE UNIVERSITY

# Matlab

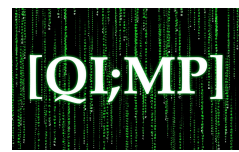

- Matlab: **Ma**trix Laboratory  $\rightarrow$  can be used as advanced calculator
	- $\rightarrow$  can be used as advanced graphics tool
	- $\rightarrow$  can be used as programming language

Why use Matlab?

- 1. allows for quick and easy introduction to programming
- 2. provides a quick and intuitive development environment
- 3. useful in many areas
- 4. basic program can be extended using specialised toolboxes
- 5. used in academia and industry
- 6. is platform independent (write once, run under all operating systems)
- 7. can be linked to other software (C/C++, Fortran, Java,...)
- All skills learned programming with Matlab can be easily transferred to other programming languages.

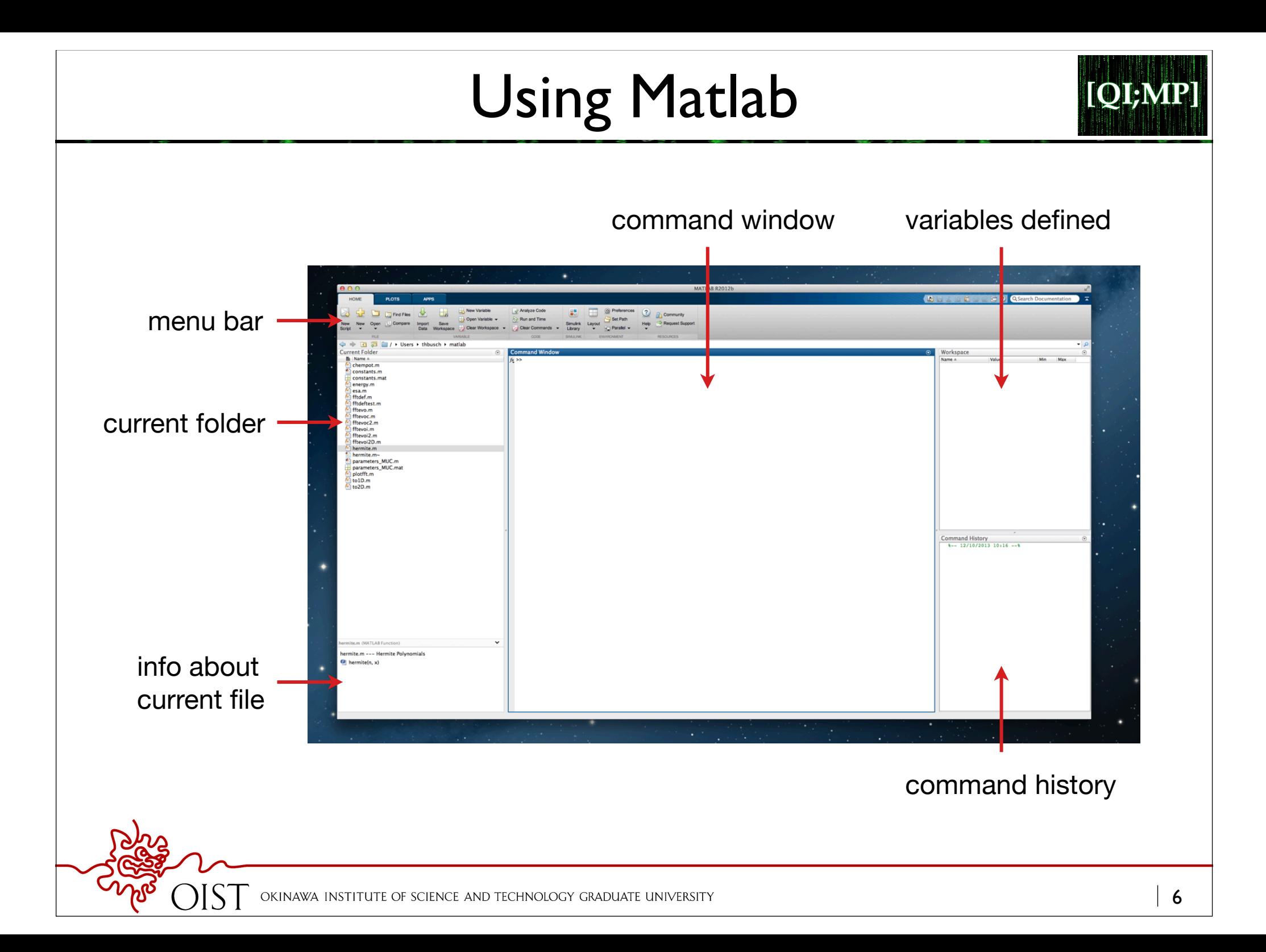

## Matlab Help

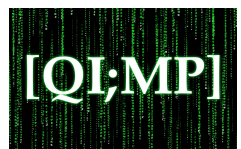

**→ Matlab has a very helpful** *help* **system** 

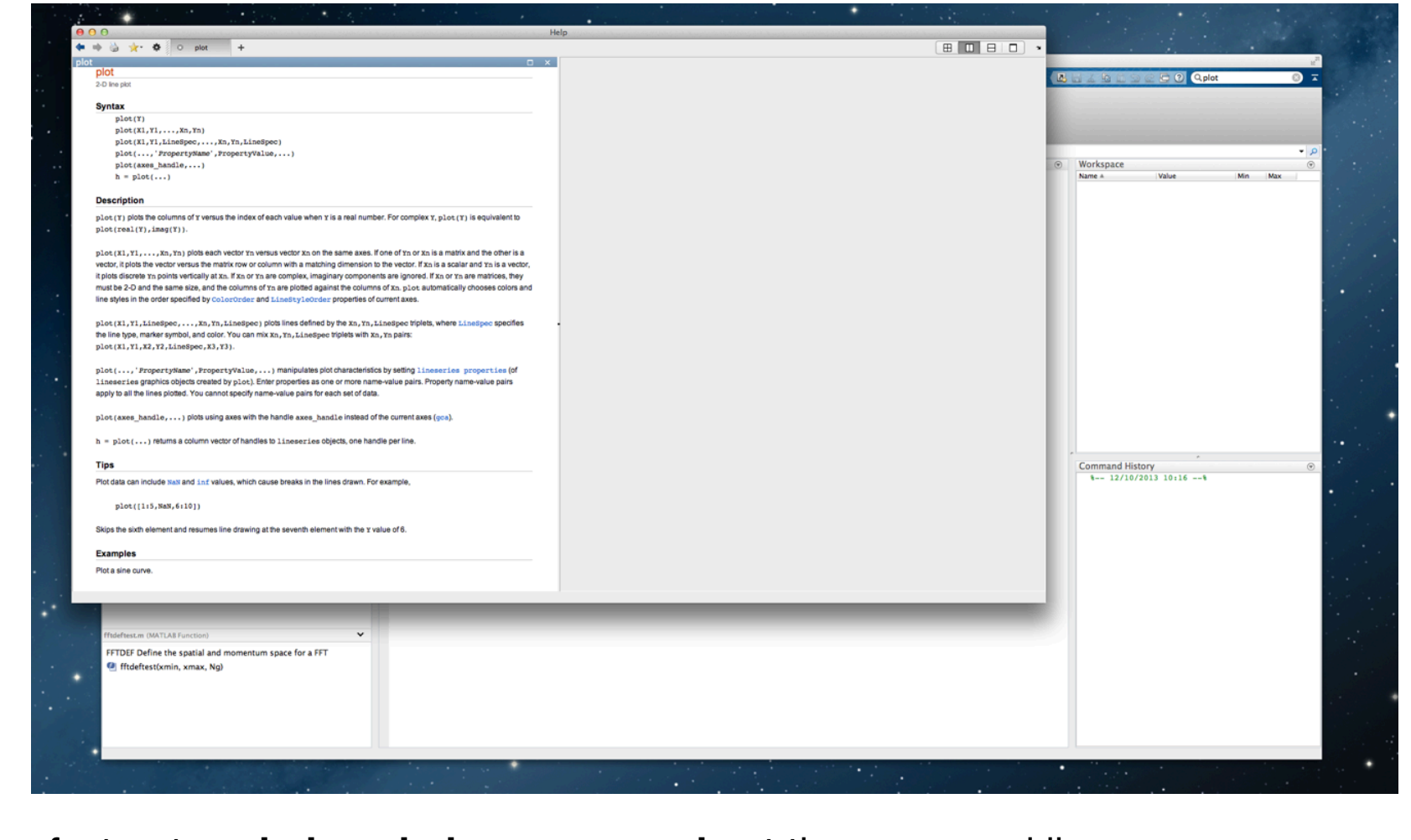

faster: type **help** or **help <command>** at the command line

OF SCIENCE AND TECHNOLOGY GRADUATE UNIVERSITY

# Calculating in Matlab

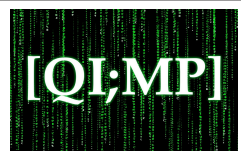

we will start using Matlab as an advanced calculator

- ๏ express mathematics in form suitable for Matlab
- ๏ use build in mathematical functions in calculations
- ๏ use variables in calculations
- simply enter an expression at the commend line and evaluate it right away (i.e. press enter)

$$
> 2 * 9 - 8
$$
  
ans =  
10  

$$
10
$$

whenever >> appears, you can enter input

# Mathematical Operators

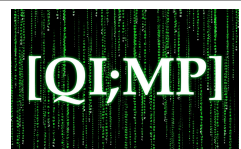

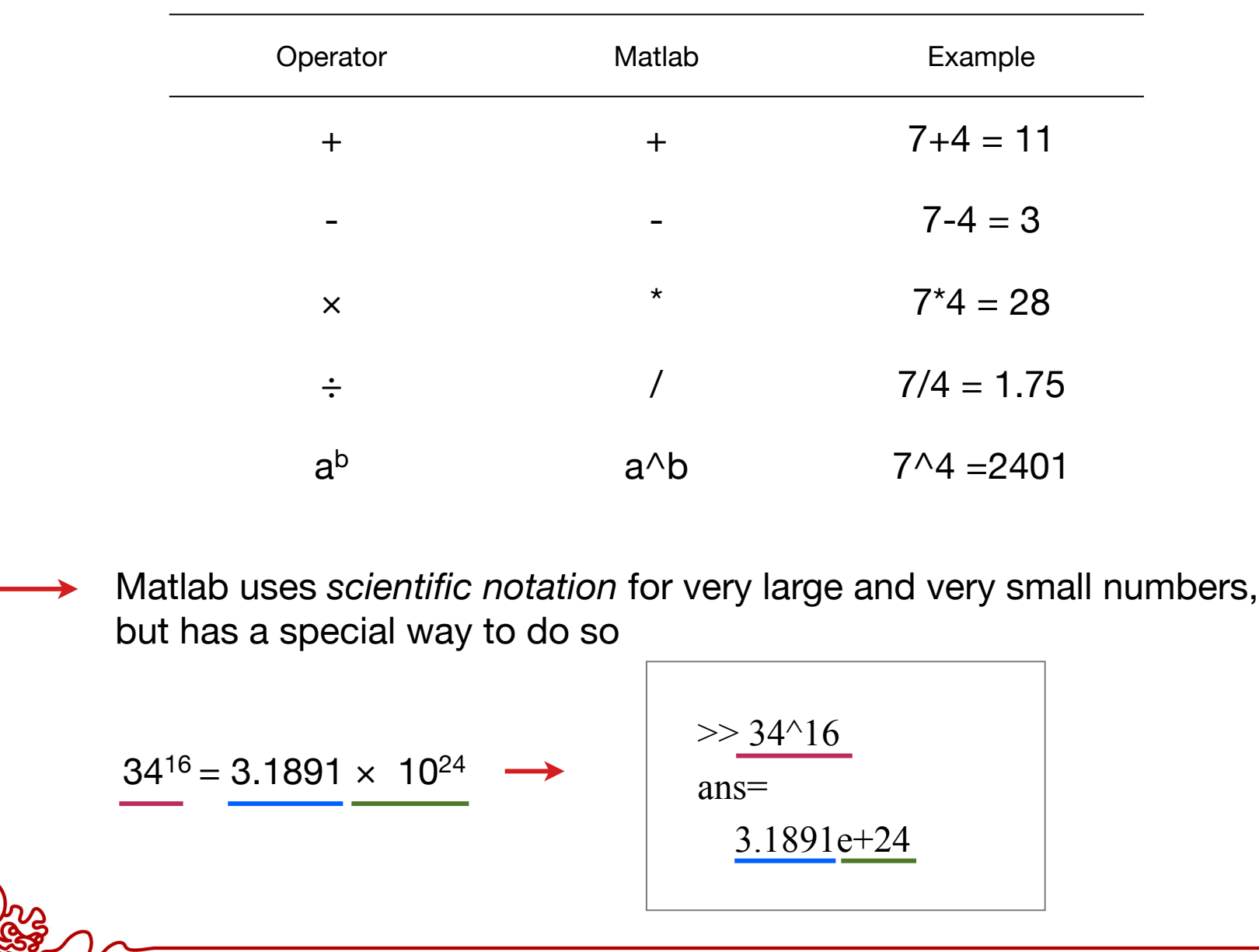

**GRADUATE UNIVERSITY** 

# BEDMAS

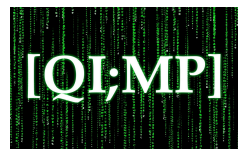

Matlab evaluates expressions in the following (standard) order

- 1. brackets
- 2. exponentials
- 3. division/multiplication
- 4. addition/subtraction

$$
\Rightarrow 3*4+2
$$
\nans=\n
$$
14
$$
\n
$$
\Rightarrow 3*(4+2)
$$
\nans=\n
$$
18
$$
\n
$$
\Rightarrow
$$

AND TECHNOLOGY GRADUATE UNIVERSITY

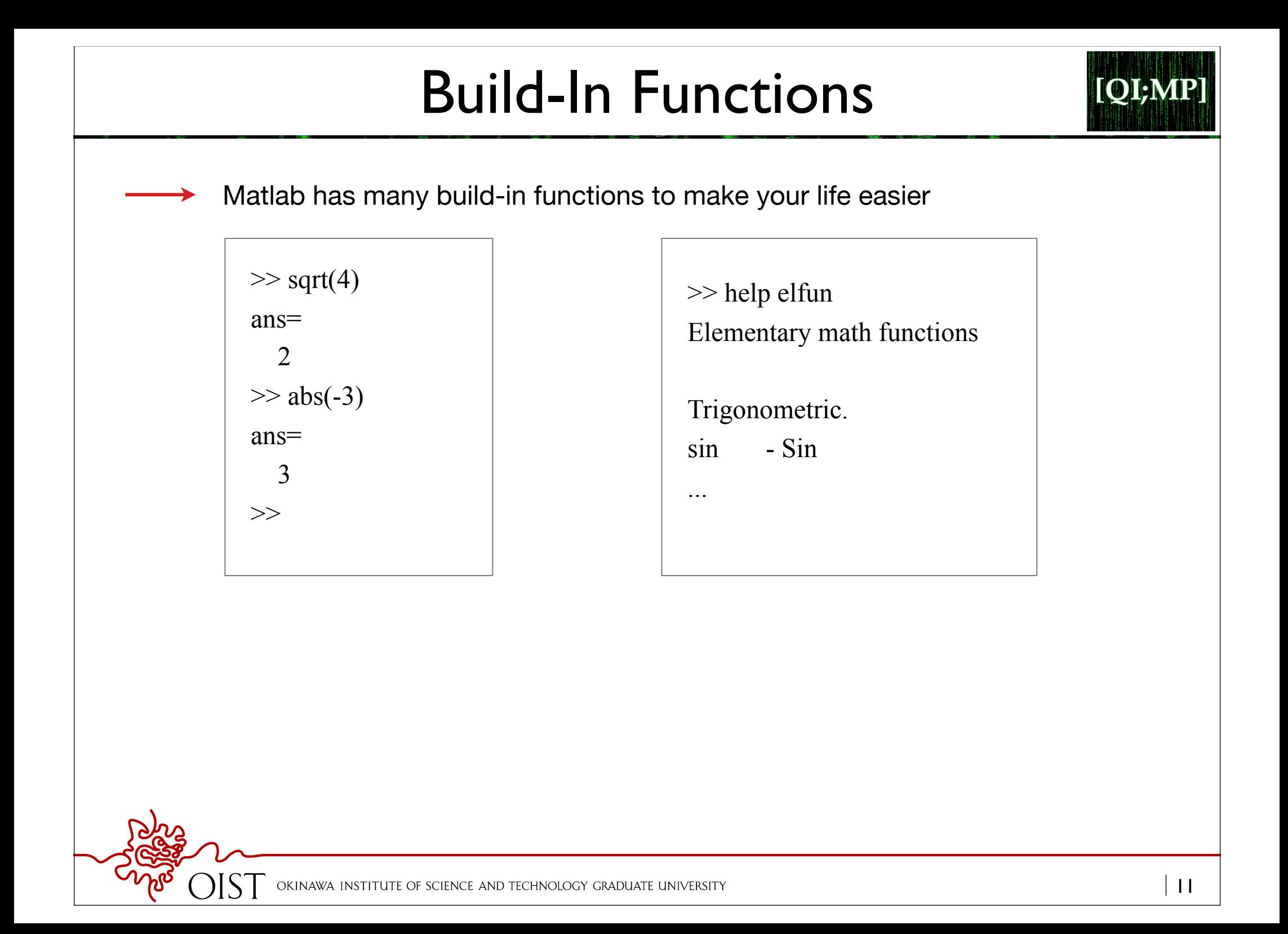

# Scrolling & Output Suppression

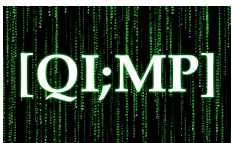

## **Scrolling**

- $\rightarrow$  earlier commands can be repeated by using the up and down arrow keys
	- $\rightarrow$  can save a lot of time and work
- $\rightarrow$  if you give the first letter, scrolling only scrolls commands that start with that letter

## **Suppression of output**

- $\rightarrow$  the output to the screen can be suppressed using a semi-colon
	- $\rightarrow$  useful when you don't need to see it, but can also be source of confusion

NOLOGY GRADUATE UNIVERSITY

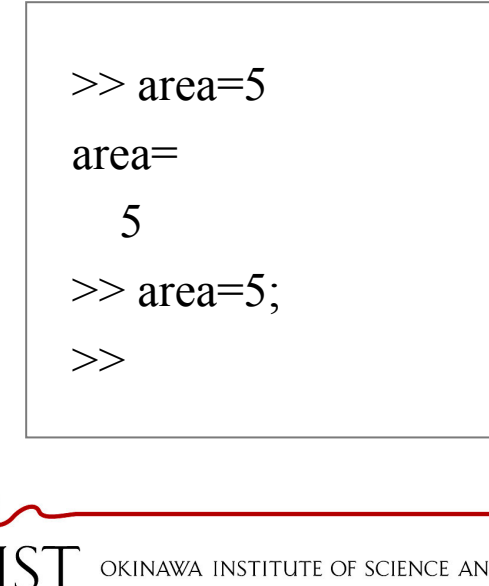

## Variables

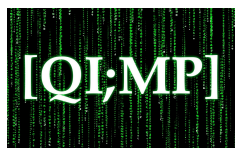

 $\rightarrow$  variables help representing mathematical problems:

Change from Fahrenheit to Celsius

$$
C = \frac{5}{9}(F - 32)
$$
  
\n
$$
F = 100 \qquad \Rightarrow \qquad C = 37.8
$$
  
\n
$$
F = 32 \qquad \Rightarrow \qquad C = 0
$$

**→ one can think of variables as** *named locations* in the computer memory in which a number can be stored

 $\rightarrow$  variables can have (almost) any name and are case sensitive

>> F=100 F = 100 >> C=(F-32)\*5/9 C = 37.7778 >> F=32 F = 32 >> C=(F-32)\*5/9 C = 0 >>

## Special Variables

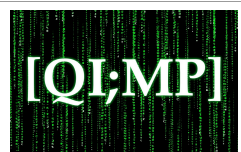

several variables names are special in Matlab and pre-assigned

- **ans** is the result of the last calculations
- **pi** represents 3.1415
- **Inf** represents infinity
- **i,j** represent the square root of -1 (complex numbers)
- **NaN** stands for *not-a-number* and occurs when an expression is undefined, e.g. division by zero

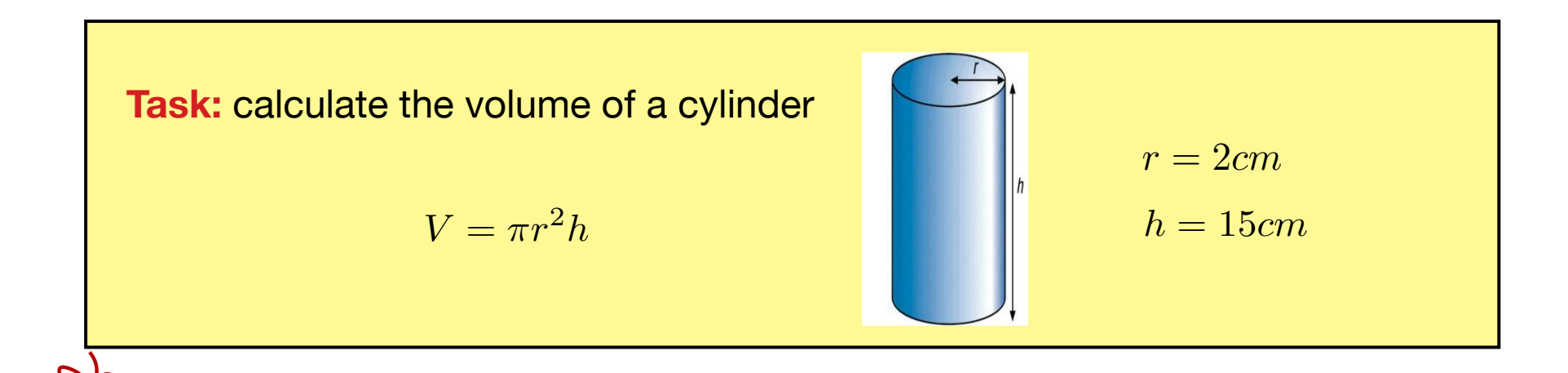

## Data Representation in Matlab

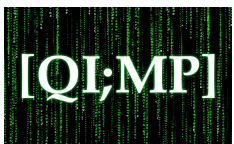

 $\rightarrow$  structure for storage of all data in Matab is the MATRIX

 $\rightarrow$  scalars are 1x1 matrices

Rules for variable names:

1. must start with a letter, followed by letters, digits or underscores e.g. x12, temp, temp\_max are good, temp-A is bad 2. are case sensitive: TEMP, Temp, temp, tEMp are all different variable 3. must not be longer than 63 characters 4. must not contain punctuation characters

Creating variables:

Enter name at command line and assign a value

Deleting variables:

- >> clear a deletes variable a
- $\Rightarrow$  clear  $\longrightarrow$  deletes all variables

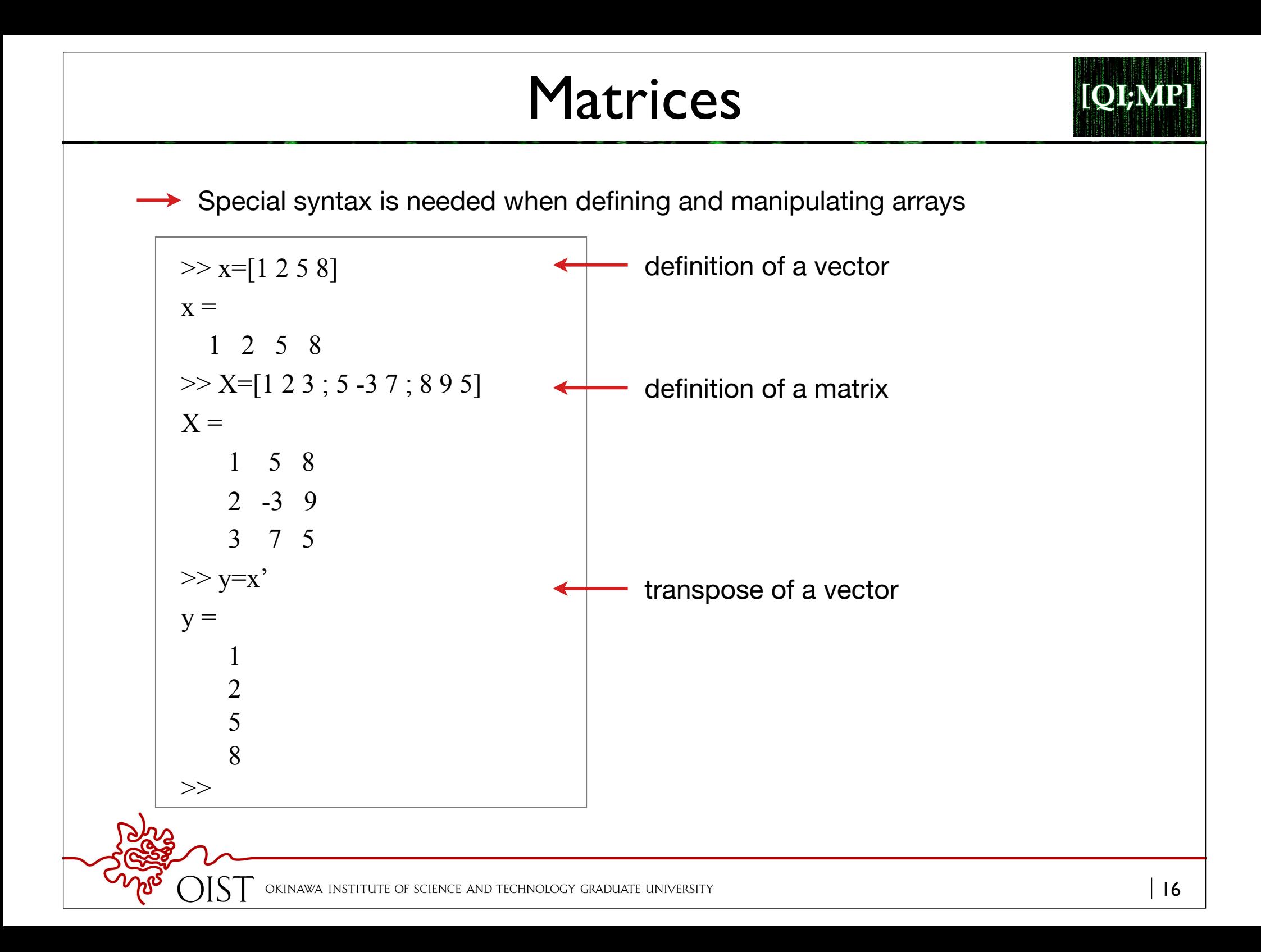

# Long Matrices

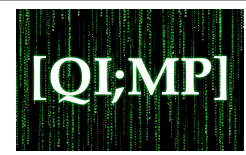

 $\rightarrow$  Matlab has many ways that help you define larger matrices

```
\gg t = 1 \cdot 10t = 1 2 3 4 5 6 7 8 9 10
>> s = 1 \cdot 2 \cdot 10
s = 1 3 5 7 9
>> k = 2 : -0.5 : -1k =2 \t15 \t105 \t0\t-05 \t-1>> B = [1:4; 6:9]B = 1 2 3 4
    6 7 8 9
\gg
```
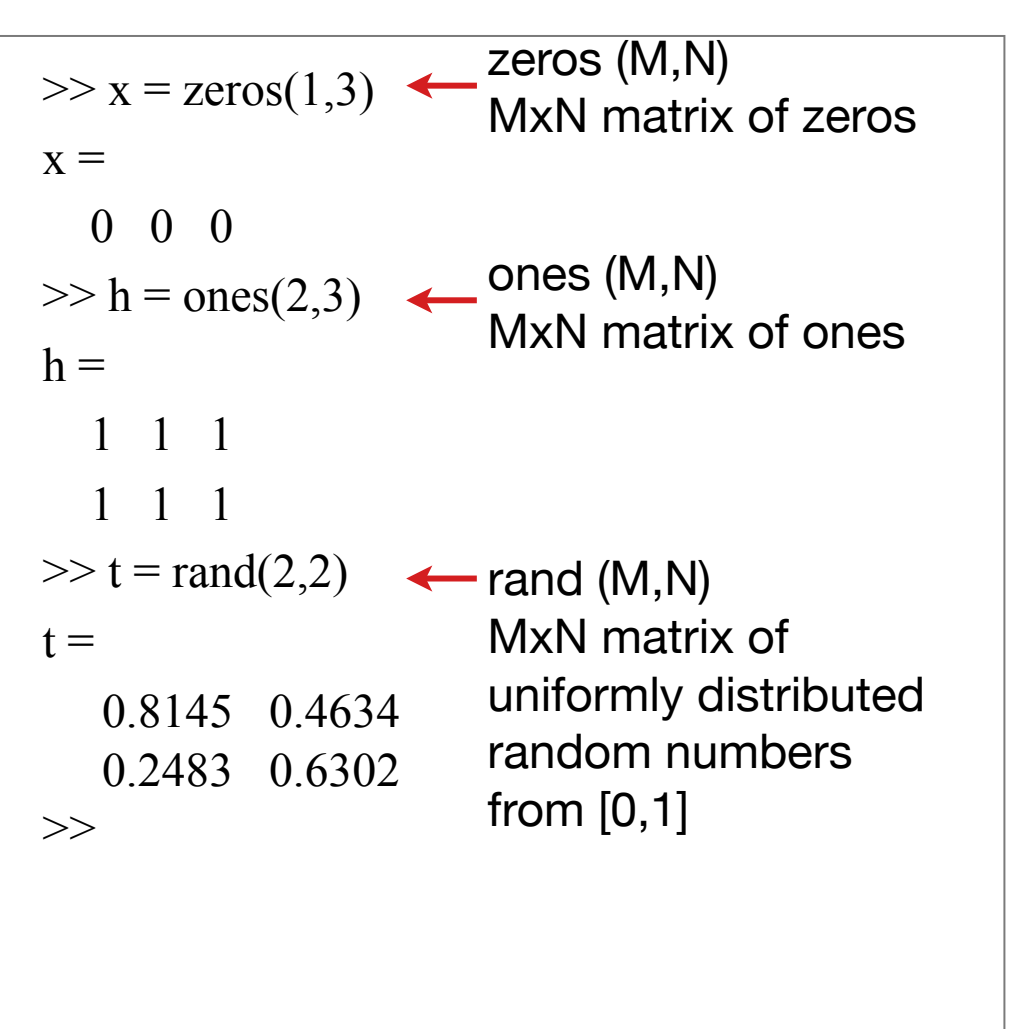

## Matrix Indices

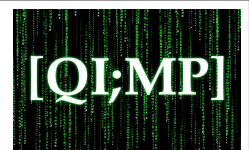

 $\rightarrow$  matrix indices begin from 1 (not 0)

 $>> A = [3 5 3 ; 6 8 2 ; 2 7 3]$  $A =$  3 5 3 6 8 2 2 7 3  $>> A(3,2)$  $ans =$ ?????  $>> A(6)$  $ans =$  ?????  $>> A(2, :)$ ans= 6 8 2

 $>> A = (1:2,2)$  $A =$  5 8  $>> A(-2)$  $ans =$  ?????  $>> A(0)$  $ans =$ ?????  $>> A(4,2)$ ans= ?????

AND TECHNOLOGY GRADUATE UNIVERSITY

## Concatenation of Matrices

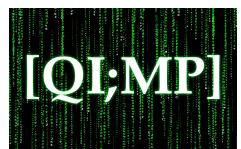

```
\gg x = [1 2]; y = [3 4]; z = [0 0];
>> A = [x y]A = 1 2 3 4
>> B = [x; y]B = 1 2
    3 4 
>> C = [x y ; z]C=?????
```
as long as done consistently, this works for matrices and arrays of any dimension!

TECHNOLOGY GRADUATE UNIVERSITY

# Matrix Operations

![](_page_19_Picture_1.jpeg)

 $>> A = [1 2 3 ; 4 5 6 ; 7 8 9]$  $A =$  1 2 3 4 5 6 7 8 9

>> B = 
$$
[3 5 2 ; 5 2 8 ; 3 6 9]
$$
  
B =  
 $\begin{bmatrix} 3 & 5 & 2 \\ 5 & 2 & 8 \\ 3 & 6 & 9 \end{bmatrix}$ 

complex conjugate

![](_page_19_Picture_123.jpeg)

AND TECHNOLOGY GRADUATE UNIVERSITY

.^ element-by-element power >> A = [1 2 3 ; 4 5 6 ; 7 8 9] A = 1 2 3 4 5 6 7 8 -9 >> x = A(1,:) x = 1 2 3 >> y = A(3,:) y = 7 8 -9

.\* element-by-element multiplication

./ element-by-element division

'dot' -operations

0.14 0.25 -0.33

 $>> b = x.* y$ 

 $>> c = x \cdot y$ 

 $>> d = x.^2$ 

1 4 9

 $>> K = x^2$ 

?????

?????

 $>> B = x * y$ 

7 16 -27

 $b =$ 

 $c =$ 

 $d =$ 

Element by Element Operations

$$
\mid 21
$$

**OBV** 

![](_page_21_Figure_0.jpeg)